## **Kuidas hüljata Android ja üle minna [iPhone´ile](https://www.am.ee/node/6263)**

26. oktoober 2017 - 13:32 Autor: [AM](https://www.am.ee/user/1)

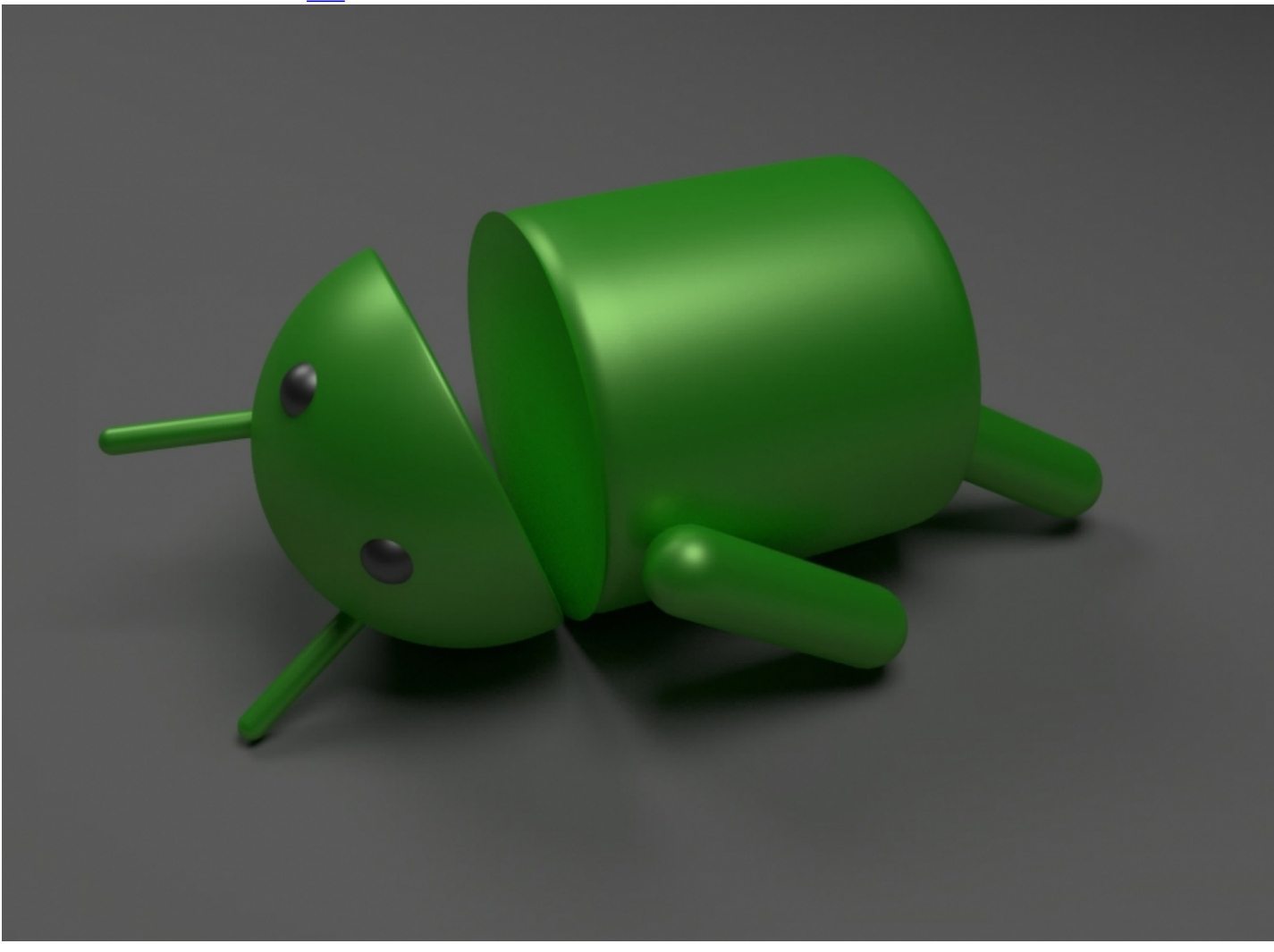

Eile [kirjutasime](https://www.am.ee/iphone-8-test) uuest iPhone´ist. Kui oled nüüd otsustanud oma Androidiga seadme iPhone'i vastu vahetada, siis ei tähenda see kaotatud andmeid ja peavalu, sest Apple on selleks puhuks välja töötanud lahenduse, mis võimaldab valutult Androidilt iOSile üle minna.

Tele2 klienditeenindusdirektori Sirli Seliovi sõnul on tegemist rakendusega [Move](https://play.google.com/store/apps/details?id=com.apple.movetoios&hl=en) to iOS, mille saab alla laadida Google Play rakendusepoest. "Kui sa ei taha, et sinu kontaktid, pildid, videod, muusika ja failid kaduma lähevad, siis tuleks kasutada Apple'i lahendust, millega saab andmed lihtsalt Androidist iOSi tõsta. Kuid enne veel, kui asuda andmeid üle kandma, tuleb need vastavalt varundada," ütles Seliov.

Klienditeenindusdirektor toob välja neli olulist sammu, mida järgides saab andmed turvaliselt Androidi telefonist iOSi kanda.

- 1. Varundage oma andmed. Andmeid tuleks varundada kohe, kui hakkate telefoni vahetama. Google'i abil on lihtne sünkroniseerida kontaktandmed, kalendrid ja e-post Androidi seadme kaudu teie Google'i kontole, mida omakorda saab sünkroniseerida uue iPhone'iga. Kõik dokumendid, pildid, muusika ja videod tuleks varundada mõnda pilveteenusesse, nagu Google Photos, Dropbox, OneDrive, Google Drive või arvutisse, kust saate need uude telefoni alla laadida või ümber tõsta.
- 2. Laadige alla rakendus Move to iOS. Apple'il on Google Play rakendusepoest saadaval rakendus Move to iOS. Laadige see rakendus alla oma Androidi telefoni. Äpp võimaldab omavahel ühendada Androidi telefoni ja iPhone'i ning andmed kerge vaevaga ühest seadmest teise liigutada.
- 3. Tehke andmete vahetus. Kui hakkate oma uut iPhone'i seadistama, leiate ekraanikuva "Apps & Data" (rakendused ja andmed) ja sealt valiku "Move data from Android" (teisalda andmed Androidist). Koputage sellel ja seejärel käivitage oma Androidi telefonis rakendus Move to iOS. Seejärel saate koodi protsessi kinnitamiseks. Sisestage see iPhone'i ja seejärel saab hakata andmeid üle kandma.
- 4. Laadige uuesti alla rakendused. Kui kontaktandmed, kalendrid ja failid saab kergema vaevaga üle tõsta uude telefoni, siis rakendused tuleb uuesti alla laadida. See on hea võimalus teha oma rakendustes n-ö suurpuhastus. Enamasti saate kasutada kõige sagedamini tarvitatavaid rakendusi iOSis samamoodi nagu Androidis.
- [Lahendused](https://www.am.ee/lahendused)
- [Androidiblog](https://www.am.ee/android)
- [Mobiiltelefonid](https://www.am.ee/taxonomy/term/16)
- [Tarkvara](https://www.am.ee/taxonomy/term/15)